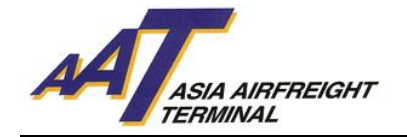

# **亚洲空运中心货车控制系统使用手册**

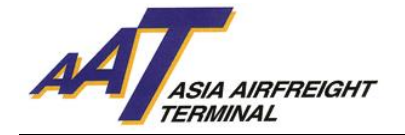

目录

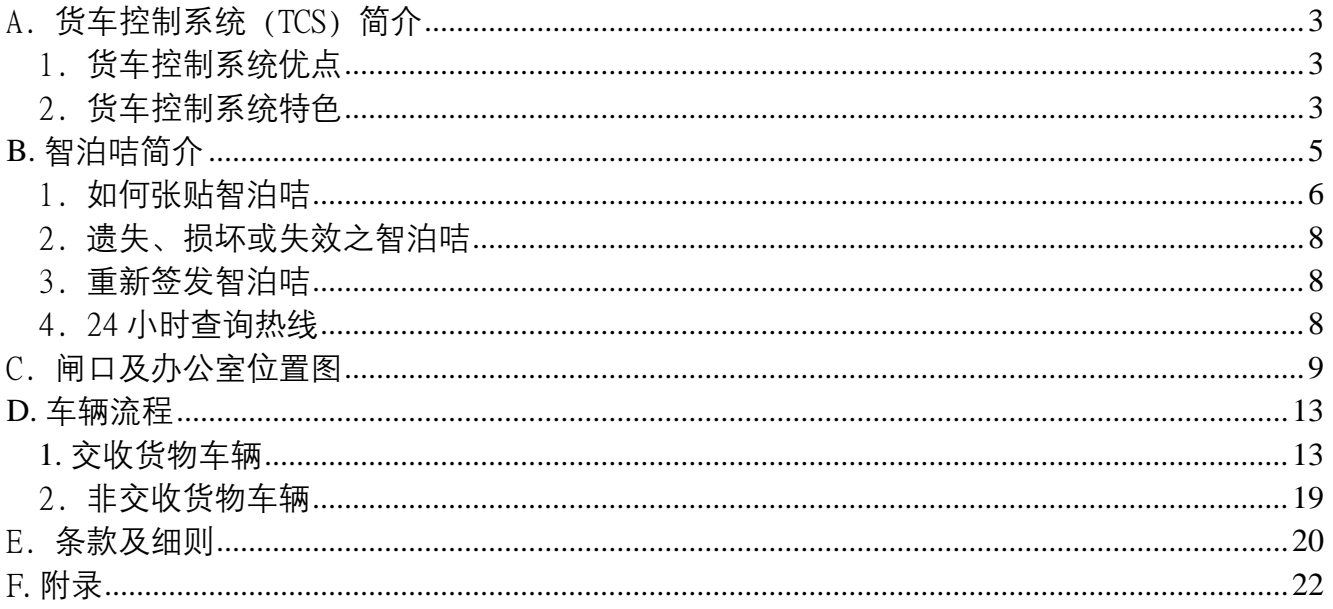

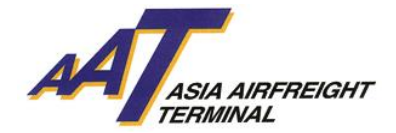

# <span id="page-2-0"></span>A. **货车控制系统** (TCS) **简介**

货车控制系统主要用于监控亚洲空运中心内的车辆流程及分配合适的停泊位。

货车控制系统乃透过先进的无线射频识别科技(RFID) ,以控制进出货站的车辆,配合信息科技系统自 动分配停泊位,确保货车能迅速被派到最适合的位置,减少等候时间,更能增加货物运送效率。

#### <span id="page-2-1"></span>1. **货车控制系统优点**

- a. 妥善安排停泊位以加快货物运送效率
- b. 减少人为干预以缩短轮候时间
- c. 透过 AAT 互联网管理系统 (AIMS)实时查阅货车轮候情况,增加透明度
- d. 加强保安控制

#### <span id="page-2-2"></span>2. **货车控制系统特色**

#### a. **无线射频识别科技** (RFID)

无线射频识别科技(RFID) 是一种非接触式的无线系统技术, 透过无线射频于远距离实时读取卷标内的 数据,再配合信息科技系统,令所有进入空运货站的货车均获自动分配到最合适的停泊位,一方面增 加货物运送效率,同时亦可监控我们的服务标准。为配合无线射频识别科技,经特别设计的"智泊 咭"将应用于亚洲空运中心内,以便车辆进出空运货站及停泊位。

#### b. **停泊位获派通知**

当使用者选择进场目的后,如停泊位腾空时,获派的停泊位号码将显示于闸口荧光幕上;如停泊位已 满时,使用者须根据指示将车辆停泊于停车场内等候。当停泊位腾空时,使用者可从以下途径获得停 泊位获派通知:

- **入闸口显示屏及停泊区闸口显示屏:** 获派的停泊位号码将会显示于入闸口或停泊位入闸口荧光 幕上。
- **互动语音系统**(IVRS)**:**用户会接获互动语音系统通知获派的停泊位号码。收到电话后,用户必 须根据指示按键回复。如系统未能收到用户回复,所获派的停泊位将被收回,而使用者须重新 轮候停泊位。
- **停泊位电子显示板:**
	- i.**停车场:**用户的车牌及获派的停泊位号码将显示于指定楼层的电子显示板上。例:车牌 AA1234 被派往一楼停泊位 T1101 处理入口货物。停泊位 "T1101"及车牌 "AA1234"将显 示于一楼电子显示板上。
	- ii. **顾客服务柜台:**使用者在处理文件时,亦可透过顾客服务柜台的电子显示板得悉获派的停 泊位号码。
- **自助信息站**: 用户亦可自行登入自助信息站,查阅获派的停泊位号码。

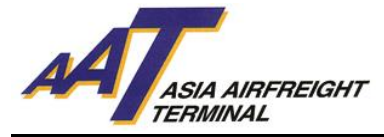

- c. **自助信息站**
	- 1. **位置** (位置图请参阅 8-11 页)
		- i. 载具处理办公室, 位于二号空运货站地下
		- ii. 顾客服务柜台, 位于二号空运货站一楼

#### **2. 功能**

#### i. **查阅用户登记数据**

用户可于自助信息站输入用户车牌号码及密码(印于智泊咭上)后,查阅登记数据 及是次进场目的。

#### ii. **更改登记数据**

如用户的联络电话号码与登记数据不符,用户必须从下列途径更新有关数据:

- 干自助信息站选择更改登记数据后,输入用户车牌号码及密码(印干智泊咭上);或
- 寻求顾客服务柜台当值职员协助

#### iii. **更改进场目的**

使用者每次只可选择一种进场目的,如要使用多种项目,必须在完成第一项目后,离开停 泊位及返回停车场,及于下列途径再次选择另一进场目的:

- 干自助信息站选择更改讲场目的后,输入用户车牌号码及密码(印干智泊咭上);或
- 寻求顾客服务柜台当值职员协助

当完成以上步骤后,货车控制系统将根据用户的进场目的安排新的停泊位。

# iv.**申报完成办理入口文件手续**

使用者可从以下途径申报完成办理入口文件手续,从而轮候停泊位:

- 于自助信息站输入用户车牌号码及密码(印于智泊咭上) 后, 将提货单放于自助信息站 扫瞄器下读取数据;或
- 寻求顾客服务柜台当值职员协助

# <span id="page-4-0"></span>**B. 智泊咭简介**

为配合无线射频识别科技, 经特别设计的"智泊咭"将应用于亚洲空运中心内, 所有车辆均须张贴智 泊咭于挡风玻璃前以便进出空运货站及停泊位。

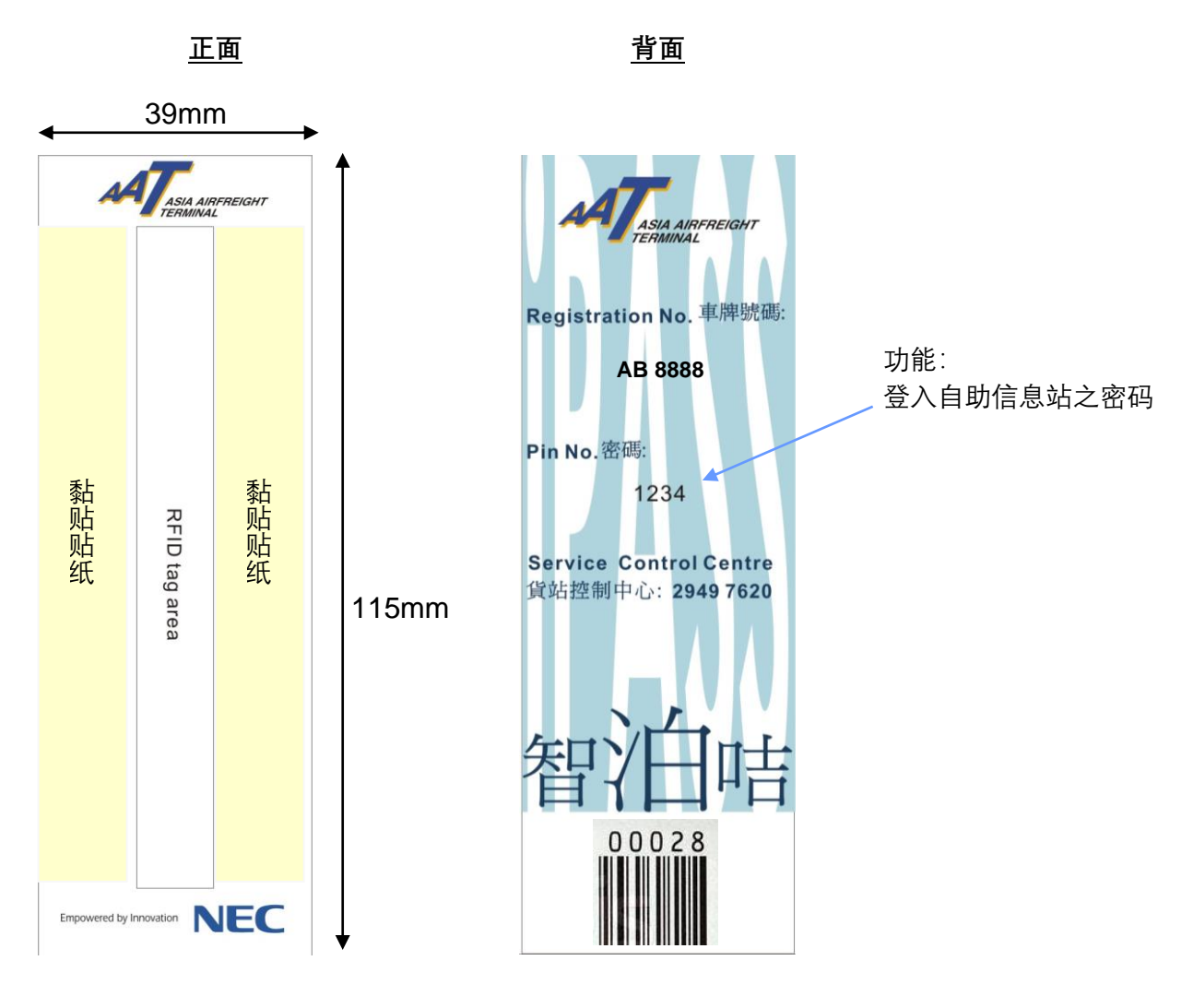

**永久智泊咭**

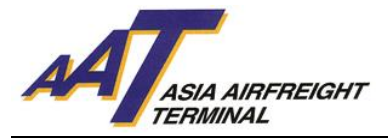

# <span id="page-5-0"></span>1. **如何张贴智泊咭**

**请注意!** 智泊咭安装位置因应不同车辆而异,因此**智泊咭必须张贴于正确位置才能被准确读取数据**。使 用者当收到智泊咭后,应立刻遵照安装指引张贴智泊咭于挡风玻璃上。若智泊咭张贴于错误位置将导 致车辆不能进出亚洲空运中心。

### a. **小型车辆** – **种类** 1

指所有**只进出停车场**之私家车或轻型货车。

步骤:

- 1. 请先清洁及抹干车厢内挡风玻璃之**右下方**位置。
- 2. 撕去智泊咭之贴纸外层纸条。
- 3. 将智泊咭贴于右下方(如图一),并紧按在玻璃上。
- 4. 请紧记智泊咭背面 (印有车牌号码及密码) 必须面向车厢内,否则货车控制系统未必能准确读取 智泊咭上的数据。

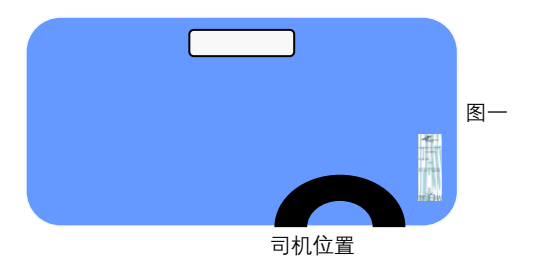

#### b. **小型车辆** – **种类** 2

指所有**进出停车场及停泊位**之私家车或轻型货车。

- 1. 请先清洁及抹干车厢内挡风玻璃之**上方正中**位置。
- 2. 撕去智泊咭之贴纸外层纸条。
- 3. 将智泊咭贴于上方正中位置(如图二),并紧按在玻璃上。
- 4. 请紧记智泊咭背面 (印有车牌号码及密码) 必须面向车厢内,否则货车控制系统未必能准确读 取智泊咭上的数据。

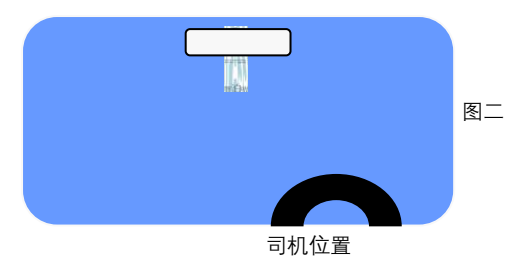

# c. **中型车辆**

指所有车长 40 呎以下的货车。

- 1. 请先清洁及抹干车厢内挡风玻璃之**下方正中**位置。
- 2. 撕去智泊咭之贴纸外层纸条。

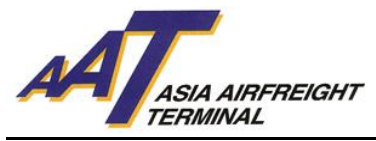

- 3. 将智泊咭贴于下方正中位置(如图三),并紧按在玻璃上。
- 4. 请紧记智泊咭背面 (印有车牌号码及密码) 必须面向车厢内,否则货车控制系统未必能准确读 取智泊咭上的数据。

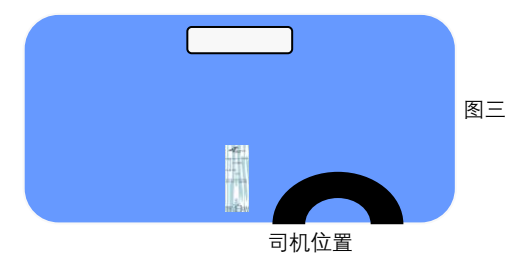

# d. **大型车辆**

指所有车长 40 呎或以上的货车。

- 1. 请先清洁及抹干车厢内挡风玻璃之**下方正中**位置。
- 2. 撕去智泊咭之贴纸外层纸条。
- 3. 将智泊咭贴于下方正中位置(如图四),并紧按在玻璃上。
- 4. 请紧记智泊咭背面 (印有车牌号码及密码) 必须面向车厢内,否则货车进出管理系统未必能准 确读取智泊咭上的数据。

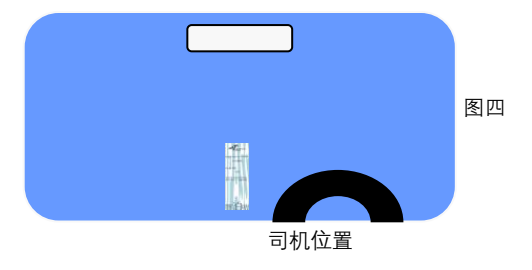

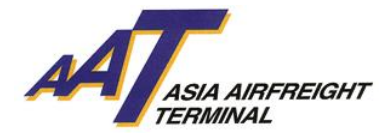

# <span id="page-7-0"></span>2. **遗失、损坏或失效之智泊咭**

如智泊咭因遗失、损坏或失效导致使用者车辆不能进入被分派区域,用户应遵从以下指示:

到达 AAT

用户必须按键选择 "打印便条"及领取便条。入闸后请将车辆停泊于停车场内,并携同便条前往位于 二号空运货站内之以下办公室申办单次智泊咭:

- 设施管理办公室(地下)
- 顾客服务柜台(一楼)

#### 进入 AAT 后

使用者可寻求亚洲空运职员协助。或致电 2949 7700 与设施管理办公室或 2949 7620 与货站控制中心 联络。

#### <span id="page-7-1"></span>3. **重新签发智泊咭**

如所登记之车辆需要重新签发智泊咭,使用者必须缴付补领费每张港币五十圆正,失效智泊咭除外。

#### <span id="page-7-2"></span>4. 24 **小时查询热线**

若对使用智泊咭有任何问题,请致电 2949 7700 与设施管理办公室或 2949 7620 与货站控制中心联 络。

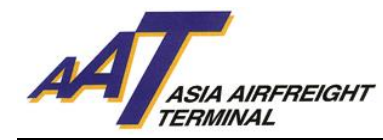

# C. **闸口及办公室位置图**

<span id="page-8-0"></span>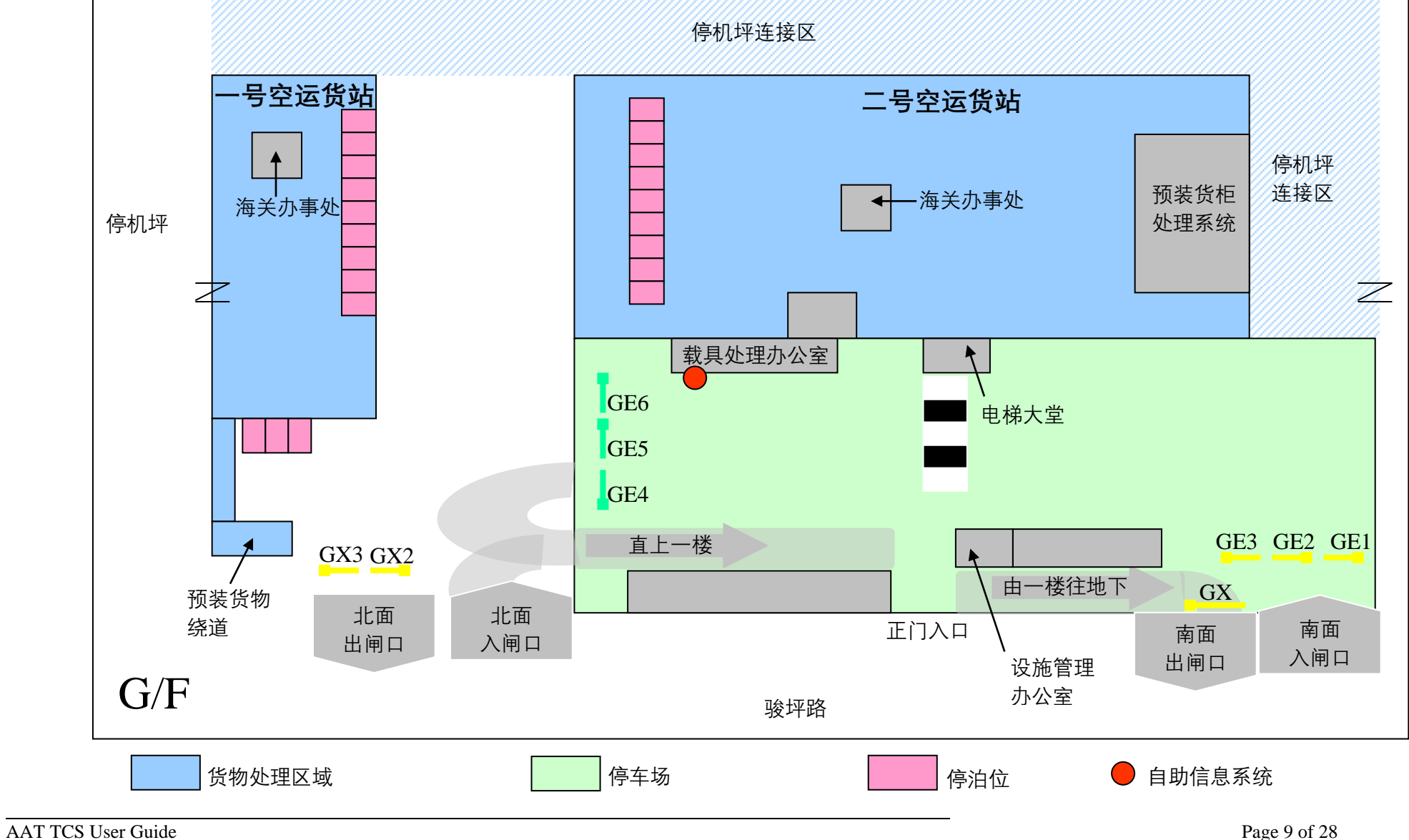

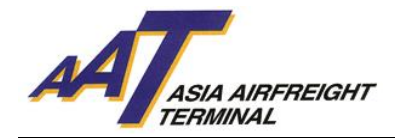

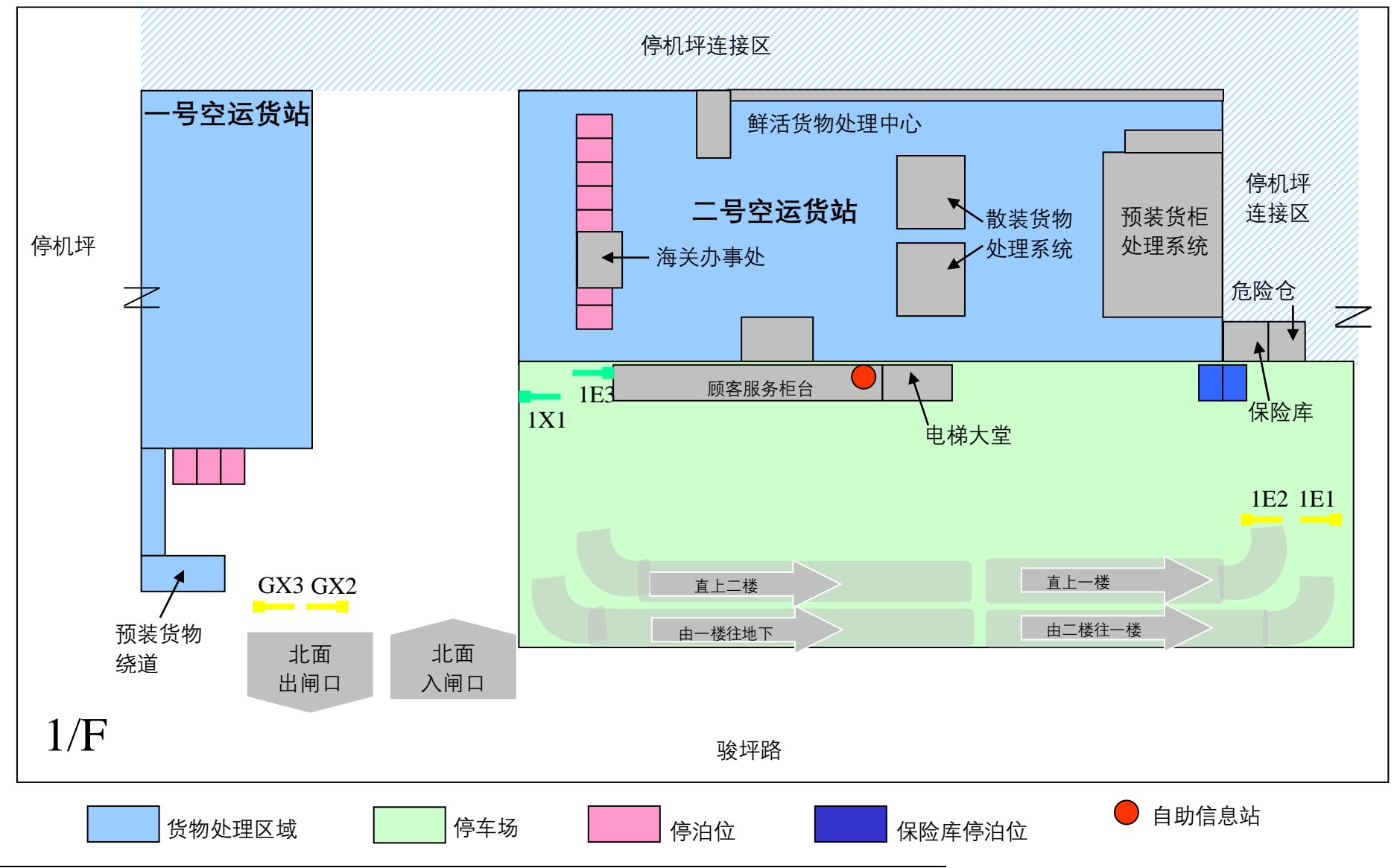

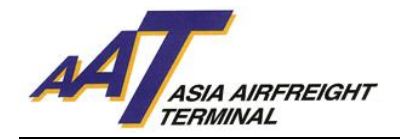

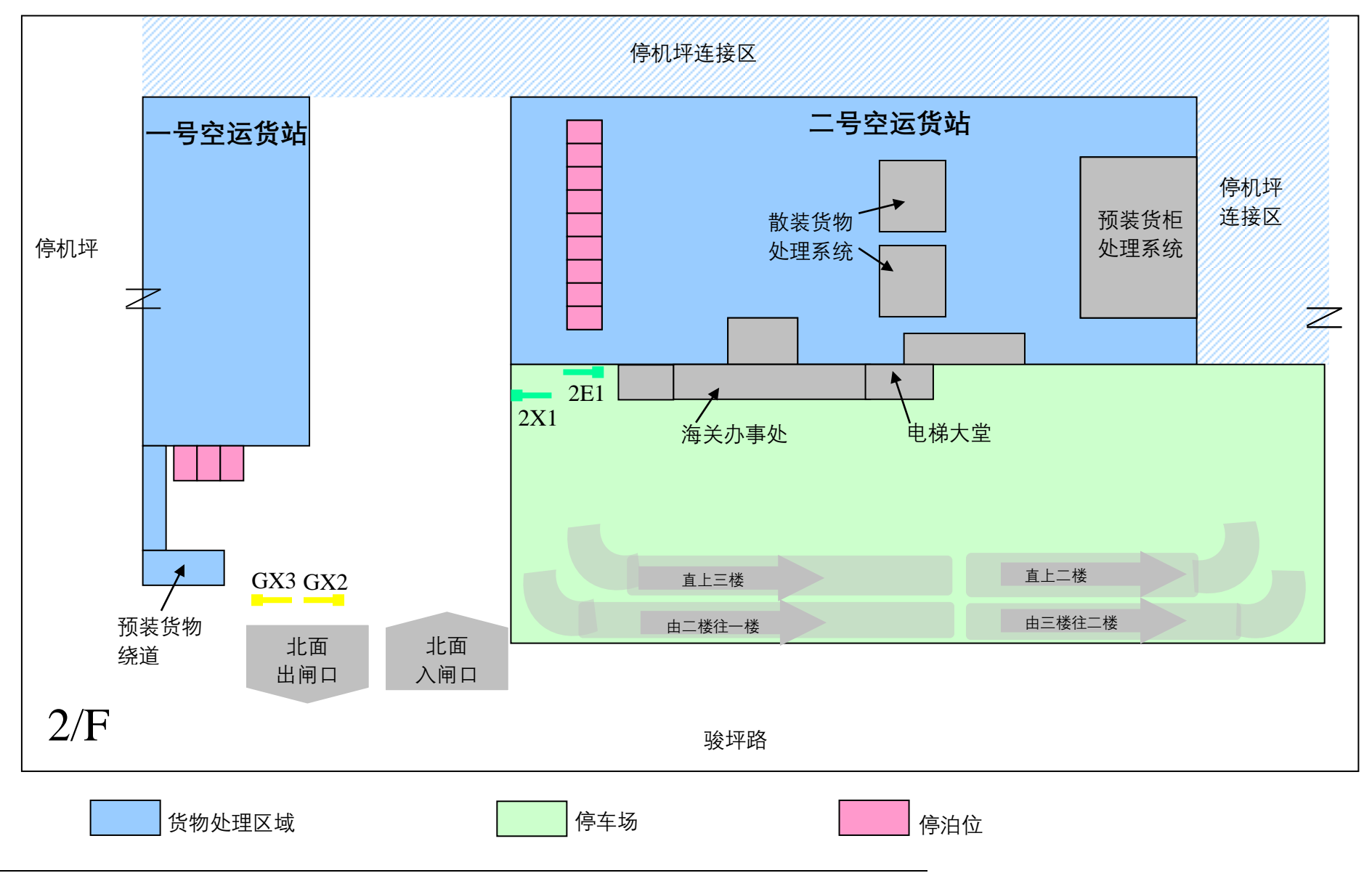

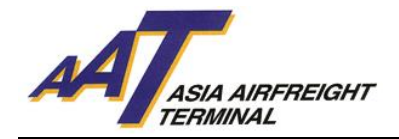

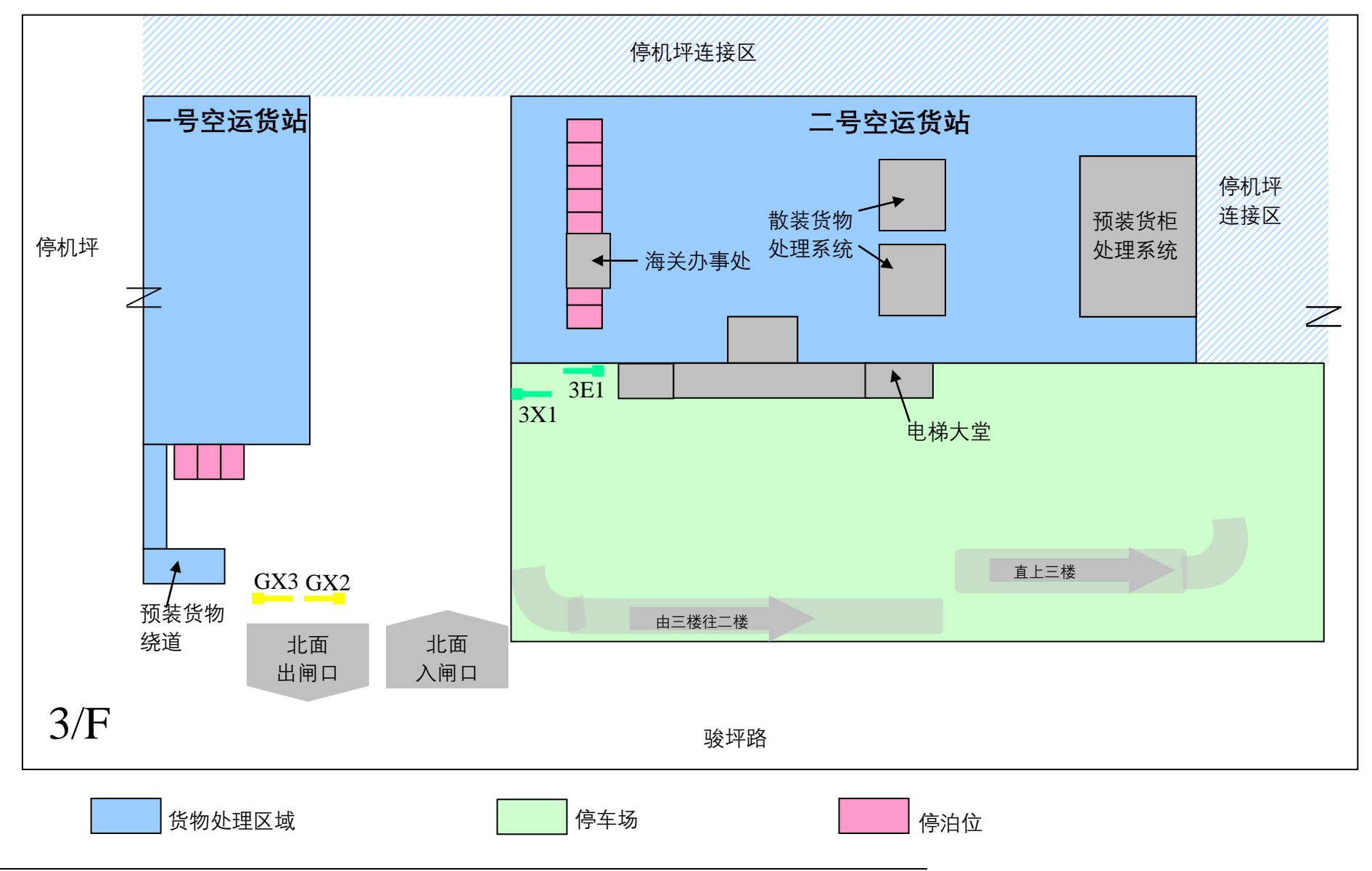

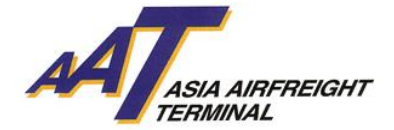

# <span id="page-12-0"></span>**D. 车辆流程**

#### 缩写:

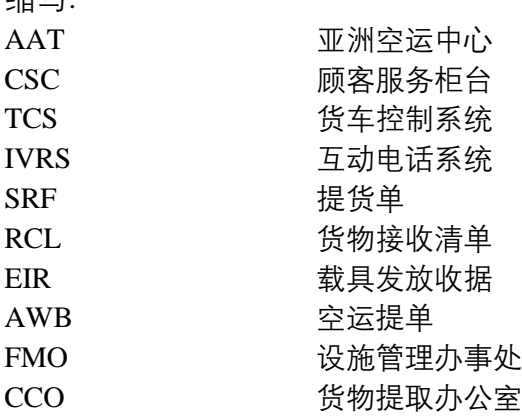

**请注意**! 所有进场车辆须于入闸口荧光幕上选择正确进场目的**(相关入闸口荧光幕界面显示,请参阅** F.**附录)**,否则使用者可能被安排使用不适合的停泊位。此外,使用者必须根据以下指示使用正确入闸 口进入亚洲空运中心交收货物。

#### <span id="page-12-1"></span>**1. 交收货物车辆**

# **入口(系统界面请参考附录** I -- **入口货物处理)**

- a. **入口 散货** / **预装货** / **速递** / **鲜活货物 (水货)**
	- 1. 从北面通道进入一楼 1E1 或 1E2 入闸口
	- 2. 于入闸口荧光幕上选择进场目的
	- 「入口」 → 「散货」 / 「预装货」 / 「速递」/ 「鲜活货物」 → 「Terminal 1」 或 「Terminal 2」
	- 3. 经货车控制系统确认数据后,闸口将自动打开,入闸后请将货车停泊于停车场内
	- 4. 前往二号空运货站一楼顾客服务柜台(CSC)办理文件手续
	- 5. 完成文件手续后,取回提货单(SRF),并返回车上等候安排停泊位通知
	- 6. 当停泊位腾空时,使用者的车牌及获派的停泊位号码将显示于顾客服务柜台及指定楼层的电子 显示板上。用户亦会接获互动电话系统(IVRS) 通知前往指定停泊位
	- 7. 收到电话后,请根据指示按键回复
	- 8. 将车辆驶往所安排的停泊位楼层入闸口,经无线射频识别系统扫描后,停泊位闸口将自动打开
	- 9. 驶往指定停泊位提取货物
	- 10.驶离停泊位
	- 11.使用者可重新选择进场目的或离开 AAT,并于出闸时接受保安检查

# b. **入口**– **贵重货物** (**押运货物除外**)

- 1. 从北面通道进入一楼 1E1 或 1E2 入闸口
- 2. 于入闸口荧光幕上选择进场目的
	- 「入口」 → 「贵重物品」
- 3. 经货车控制系统确认数据后,闸口将自动打开,入闸后请将货车停泊于停车场内
- 4. 前往二号空运货站一楼顾客服务柜台(CSC)办理文件手续
- 5. 完成文件手续后, 前往二号空运货站一楼保险库递交提货单(SRF)
- 6. 返回车上等候安排保险库停泊位通知
- 7. 当停泊位 T2150 或 T2151 腾空时, 用户会接获互动电话系统(IVRS) 通知前往指定停泊位, 收 到电话后,请根据指示按键回复
- 8. 驶往指定保险库停泊位提取货物
- 9. 驶离保险库
- 10.离开 AAT,并于出闸时接受保安检查

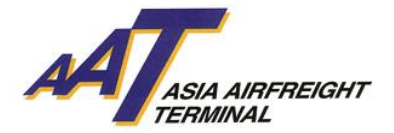

# **c. 入口**– **定时提取货物服务**

- 1. 从北面通道进入一楼 1E1 或 1E2 入闸口
	- a. 于指定时间内提取货物
		- i. 经货车控制系统确认数据后,获派停泊位号码将显示于入闸口荧光幕上
		- ii. 同时用户的车牌及获派的停泊位号码将显示于顾客服务柜台及指定楼层的电子显示板 上。用户亦会接获互动电话系统(IVRS) 通知 前往指定停泊位
		- iii. 收到电话后,请根据指示按键回复
		- iv. 将车辆驶往所安排的停泊位楼层入闸口,经无线射频识别系统扫描后,停泊位闸口将 自动打开
		- v. 驶往指定停泊位
		- vi. 携同提货单(SRF)前往货物提取办公室(CCO)提取入口货物
		- vii. 驶离停泊位
		- viii. 使用者可重新选择进场目的或离开 AAT,并于出闸时接受保安检查
	- b. 于非指定时间内提取货物
		- i. 于入闸口荧光幕上选择进场目的 「入口」 → 「定时提取货物」
		- ii. 经货车控制系统确认数据后,闸口将自动打开,入闸后请将货车停泊于停车场内等候
		- iii. 当到达指定时间,使用者的车牌及获派的停泊位号码将显示于顾客服务柜台及指定楼 层的电子显示板上。用户亦会接获互动电话系统(IVRS) 通知 前往指定停泊位
		- iv. 收到电话后,请根据指示按键回复
		- v. 将车辆驶往所安排的停泊位楼层入闸口,经无线射频识别系统扫描后,停泊位闸口将 自动打开
		- vi. 驶往指定停泊位
		- vii. 前往货物提取办公室(CCO)提取入口货物
		- viii. 驶离停泊位
		- ix. 使用者可重新选择进场目的或离开 AAT,并于出闸时接受保安检查

# d. **入口**–COOLPORT

- 1. 从北面通道进入一楼 1E1 或 1E2 入闸口
- 2. 于入闸口荧光幕上选择进场目的
- 「入口」 → 「COOLPORT」
- 3. 经货车控制系统确认数据后,闸口将自动打开,入闸后请将货车停泊于停车场内
- 4. 前往二号空运货站一楼顾客服务柜台(CSC)办理文件手续
- 5. 完成文件手续后,取回提货单(SRF),并返回车上等候安排停泊位通知
- 6. 当停泊位腾空时,使用者的车牌及获派的停泊位号码将显示于顾客服务柜台及指定楼层的电子 显示板上。用户亦会接获互动电话系统(IVRS) 通知前往指定停泊位
- 7. 收到电话后,请根据指示按键回复
- 8. 将车辆驶往所安排的停泊位楼层入闸口,经无线射频识别系统扫描后,停泊位闸口将自动打开
- 9. 驶往指定停泊位提取货物
- 10.驶离停泊位
- 11.使用者可重新选择进场目的或离开 AAT,并于出闸时接受保安检查

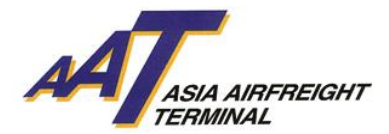

# **出口(系统界面请参考附录** II – **出口货物处理)**

# e. **出口** – **散货**

- 1. 于入闸口荧光幕上选择进场目的 「出口」 →「散货」→ 「管制空运货物安检设施 (RACSF)」/ 「在 AAT 进行货物安检 (X-Rav) | / 「货物毋须/豁免安检」→「Terminal 1」/ 「Terminal 2」
- 2. 经货车控制系统确认数据后:
	- a. 如停泊位腾空时, 获派的停泊位号码将显示于入闸口荧光幕上
	- b. 如停泊位已满时,入闸后请将货车停泊于停车场内等候
- 3. 当停泊位腾空时,使用者的车牌及获派的停泊位号码将显示于顾客服务柜台及指定楼层的电子 显示板上。用户亦会接获互动电话系统(IVRS) 通知 前往指定停泊位
- 4. 收到电话后,请根据指示按键回复
- 5. 将车辆驶往所安排的停泊位楼层入闸口,经无线射频识别系统扫描后,停泊位闸口将自动打开
- 6. 驶往指定停泊位及进行货物交收
- 7. 完成交收后,取回 RCL
- 8. 驶离停泊位
- 9. 使用者可重新选择进场目的或离开 AAT, 并于出闸时接受保安检查

# f. **出口** – **速递** / **鲜活货物(水货)**

- 1. 于入闸口荧光幕上选择进场目的
	- 「出口」 → 「速递」/ 「鲜活货物」→「Terminal 1」/ 「Terminal 2」
- 2. 经货车控制系统确认数据后:
	- a. 如停泊位腾空时, 获派的停泊位号码将显示于入闸口荧光幕上
	- b. 如停泊位已满时,入闸后请将货车停泊于停车场内等候
- 3. 当停泊位腾空时,使用者的车牌及获派的停泊位号码将显示于顾客服务柜台及指定楼层的电子 显示板上。用户亦会接获互动电话系统(IVRS) 通知 前往指定停泊位
- 4. 收到电话后,请根据指示按键回复
- 5. 将车辆驶往所安排的停泊位楼层入闸口,经无线射频识别系统扫描后,停泊位闸口将自动打开
- 6. 驶往指定停泊位及进行货物交收
- 7. 完成交收后,取回 RCL
- 8. 驶离停泊位
- 9. 使用者可重新选择进场目的或离开 AAT, 并于出闸时接受保安检查

# g. **出口** – **预装货**

- 1. 从南面通道进入地下 GE1 或 GE2 入闸口
- 2. 于入闸口荧光幕上选择进场目的 「出口」 →「预装货」→ 「管制空运货物安检设施 (RACSF)」/ 「货物毋须/豁免安检」→ 「Terminal 1」/ 「Terminal 2」
- 3. 经货车控制系统确认数据后:
	- a. 如停泊位腾空时, 获派的停泊位号码将显示于入闸口荧光幕上
	- b. 如停泊位已满时,入闸后请将货车停泊于停车场内等候
- 4. 当停泊位腾空时,使用者的车牌及获派的停泊位号码将显示于顾客服务柜台及指定楼层的电子 显示板上。用户亦会接获互动电话系统(IVRS) 通知前往指定停泊位
- 5. 收到电话后,请根据指示按键回复
- 6. 将车辆驶往所安排的停泊位楼层入闸口,经无线射频识别系统扫描后,停泊位闸口将自动打开
- 7. 驶往指定停泊位及进行货物交收
- 8. 完成交收后,取回 RCL
- 9. 驶离停泊位
- 10.使用者可重新选择进场目的或离开 AAT,并于出闸时接受保安检查

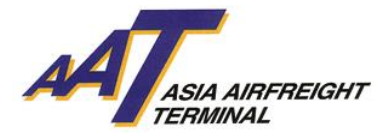

### h. **出口** – **贵重货物** (**押运货物除外**)

- 1. 从北面通道进入一楼 1E1 或 1E2 入闸口
- 2. 于入闸口荧光幕上选择进场目的 「出口」 → 「贵重物品」
- 3. 经货车控制系统确认数据后,闸口将自动打开,入闸后请将货车停泊于停车场内
- 4. 前往二号空运货站一楼保险库安排轮候保险库停泊位
- 5. 返回车上等候安排保险库停泊位通知
- 6. 当停泊位 T2150 或 T2151 腾空时, 用户会接获互动电话系统(IVRS) 通知前往指定停泊位
- 7. 收到电话后,请根据指示按键回复
- 8. 驶往指定保险库停泊位交收货物
- 9. 完成交收后, 取回 RCL
- 10.驶离保险库停泊位
- 11. 离开 AAT, 并于出闸时接受保安检查

# i. **出口** – EHU

- 1. 从南面通道进入地下 GE1 或 GE2 入闸口
- 2. 于入闸口荧光幕上选择进场目的
	- 「出口」 → 「EHU」
- 3. 经货车控制系统确认数据后:
	- a. 如停泊位腾空时,获派的停泊位号码将显示于入闸口荧光幕上
	- b. 如停泊位已满时,入闸后请将货车停泊于停车场内等候
- 4. 当停泊位腾空时,使用者的车牌及获派的停泊位号码将显示于顾客服务柜台及指定楼层的电子 显示板上。用户亦会接获互动电话系统(IVRS) 通知 前往指定停泊位
- 5. 收到电话后,请根据指示按键回复
- 6. 驶往指定停泊位及进行货物交收
- 7. 完成交收后,取回 RCL
- 8. 驶离停泊位
- 9. 使用者可重新选择进场目的或离开 AAT, 并于出闸时接受保安检查

# j. **出口** – COOLPORT

- 1. 从北面通道进入一楼 1E1 或 1E2 入闸口
- 2. 于入闸口荧光幕上选择进场目的
	- 「出口」 →「COOLPORT」
- 3. 经货车控制系统确认数据后:
	- o 如停泊位腾空时,获派的停泊位号码将显示于入闸口荧光幕上
	- o 如停泊位已满时,入闸后请将货车停泊于停车场内等候
- 4. 当停泊位腾空时,使用者的车牌及获派的停泊位号码将显示于顾客服务柜台及指定楼层的电子 显示板上。用户亦会接获互动电话系统(IVRS) 通知前往指定停泊位
- 5. 收到电话后,请根据指示按键回复
- 6. 驶往指定停泊位及进行货物交收
- 7. 完成交收后,取回 RCL
- 8. 驶离停泊位
- 9. 使用者可重新选择进场目的或离开 AAT, 并于出闸时接受保安检查

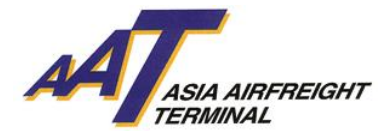

# **其他(系统界面请参考附录** IV – **其他进场目的)**

# k. **领取**/**交还载具**

- 1. 从南面通道进入地下 GE1 或 GE2 入闸口
- 2. 于入闸口荧光幕上选择「领取/交还载具」为进场目的
- 3. 经货车控制系统确认数据后,闸口将自动打开,入闸后请将货车停泊于停车场内
- 4. 前往二号空运货站地下载具处理办公室办理文件手续
- 5. 完成文件手续后,取回 EIR,并返回车上等候安排停泊位通知
- 6. 当停泊位腾空时,使用者的车牌及获派的停泊位号码将显示于顾客服务柜台及指定楼层的电子 显示板上。用户亦会接获互动电话系统(IVRS) 通知前往指定停泊位
- 7. 收到电话后,请根据指示按键回复
- 8. 将车辆驶往所安排的停泊位楼层入闸口,经无线射频识别系统扫描后,停泊位闸口将自动打开
- 9. 驶往指定停泊位
- 10.递交 EIR 以领取或交还载具
- 11.驶离停泊位

12.使用者可重新选择进场目的或离开 AAT,并于出闸时接受保安检查

#### l. **文件处理**

- 1. 从北面通道进入一楼 1E1 或 1E2 入闸口
- 2. 于入闸口荧光幕上选择 "文件处理"为进场目的
- 3. 经货车控制系统确认数据后,闸口将自动打开,入闸后请将货车停泊于停车场内
- 4. 前往二号空运货站一楼顾客服务柜台(CSC)办理文件手续(如签发 SRF 或递交 AWB 等)
- 5. 使用者可重新选择进场目的或离开 AAT, 并于出闸时接受保安检查

### m. **联邦快递** (FEDEX)

- 1. 从南面通道进入地下 GE1 或 GE2 入闸口
- 2. 如非联邦快递车辆, 请于入闸口荧光幕上选择"联邦快递"为进场目的
- 3. 经货车控制系统确认数据后:
	- a. 如联邦快递停泊位腾空时, 获派的停泊位号码将显示于入闸口荧光幕上
	- b. 如联邦快递停泊位已满时,入闸后请将货车停泊于停车场内等候联邦快递通知
- 4. 将车辆驶往所安排的停泊位楼层入闸口 GE5 或 GE6, 经无线射频识别系统扫描后, 停泊位闸口 将自动打开
- 5. 驶往指定的联邦快递停泊位及进行货物交收
- 6. 驶离停泊位
- 7. 离开 AAT, 并于出闸时接受保安检查
- n. TNT
	- 1. 从南面通道进入地下 GE1 或 GE2 入闸口
	- 2. 如非 TNT 车辆, 请于入闸口荧光幕上选择"TNT"为进场目的
	- 3. 经货车控制系统确认数据后:
		- a. 如 TNT 停泊位腾空时,获派的停泊位号码将显示于入闸口荧光幕上
		- b. 如 TNT 停泊位已满时,入闸后请将货车停泊于停车场内等候 TNT 通知
	- 4. 将车辆驶往所安排的停泊位楼层入闸口 GE5 或 GE6,经无线射频识别系统扫描后,停泊位闸口 将自动打开
	- 5. 驶往指定的联邦快递停泊位及进行货物交收
	- 6. 驶离停泊位
	- 7. 离开 AAT,并于出闸时接受保安检查

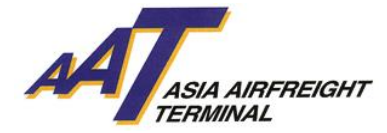

# o. **亚洲空运服务** (AAS)

- 1. 从北面通道进入一楼 1E1 或 1E2 入闸口
- 2. 如非亚洲空运服务车辆, 请于入闸口荧光幕上选择"亚洲空运服务"为进场目的
- 3. 经货车控制系统确认数据后:
	- a. 如亚洲空运服务停泊位腾空时, 获派的停泊位号码将显示于入闸口荧光幕上
	- b. 如亚洲空运服务停泊位已满时,入闸后请将货车停泊于停车场内等候
- 4. 当亚洲空运服务停泊位腾空时,用户会接获互动电话系统(IVRS) 通知前往指定停泊位
- 5. 收到电话后,请根据指示按键回复
- 6. 将车辆驶往所安排的停泊位楼层入闸口,经无线射频识别系统扫描后,停泊位闸口将自动打开
- 7. 驶往指定的亚洲空运服务停泊位及进行货物交收
- 8. 驶离停泊位
- 9. 使用者可重新选择进场目的或离开 AAT, 并于出闸时接受保安检查
- p. **租户**
	- 1. 从北面通道进入一楼 1E1 或 1E2 入闸口
	- 2. 如非租户车辆, 请于入闸口荧光幕上选择"租户"为进场目的
	- 3. 经货车控制系统确认数据后:
		- a. 如租户货车停泊位腾空时,获派的停泊位号码将显示于入闸口荧光幕上
		- b. 如租户货车停泊位已满时,入闸后请将货车停泊于停车场内等候
	- 4. 当租户货车停泊位腾空时, 用户会接获互动电话系统(IVRS) 通知前往指定停泊位
	- 5. 收到电话后,请根据指示按键回复
	- 6. 将车辆驶往所安排的停泊位楼层入闸口,经无线射频识别系统扫描后,停泊位闸口将自动打开
	- 7. 驶往指定的租户停泊位及进行货物交收
	- 8. 驶离停泊位
	- 9. 使用者可重新选择进场目的或离开 AAT,并于出闸时接受保安检查
- q. **押运车辆**
	- 1. 从南面通道进入地下 GE1 或 GE2 入闸口
	- 2. 经货车控制系统确认数据后,闸口将自动打开,入闸后请将押运车停泊于二号空运货站一楼停 车场内
	- 3. 前往二号空运货站一楼保险库申报交收入口货物或出口货物
		- a. 入口贵重货物,请参考第 D-b 项
		- b. 出口贵重货物,请参考第 D-h 项

#### r. **未持有智泊咭之车辆**

- 1. 从北面通道进入一楼 1E1 或 1E2 入闸口或从南面通道进入地下 GE1 或 GE2 入闸口
- 2. 按键选择 "打印便条"及于荧光幕下面领取便条。入闸后请将车辆停泊于停车场内,并携同便 条前往位于二号空运货站内之以下办公室申办单次智泊咭:
	- 设施管理办公室(地下)
- 3. 申办单次智泊咭时,使用者需提供是次进场目的及有关数据 (如车牌号码及联络号码等)
- 4. 根据智泊咭安装指示,将单次智泊咭贴于挡风玻璃之适当位置
- 5. 货物交收车辆,请参考第 D-1 项
- 6. 离开 AAT,并于出闸时接受保安检查及交回单次智泊咭

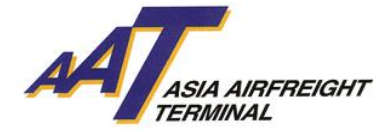

#### <span id="page-18-0"></span>2. **非交收货物车辆**

# a.**停车场租户**

- 1. 从北面通道进入一楼 1E1 或 1E2 入闸口
- 2. 经货车控制系统确认数据后,闸口将自动打开
- 3. 入闸后请将车辆停泊于二号空运货站三楼停车场内
- 4. 离开 AAT, 并于出闸时接受保安检查

# b.**访客**

- 1. 从北面通道进入一楼 1E1 或 1E2 入闸口或从南面通道进入地下 GE1 或 GE2 入闸口
- 2. 按键选择 "打印便条"及于荧光幕下面领取便条。入闸后请将车辆停泊于停车场内,并携同便 条前往位于二号空运货站内之以下办公室申办单次智泊咭:
	- 设施管理办公室(地下)
- 3. 申办单次智泊咭时,使用者需提供是次进场目的及有关数据 (如车牌号码及联络号码等)
- 4. 根据智泊咭安装指示,将单次智泊咭贴于挡风玻璃之适当位置
- 5. 离开 AAT, 并于出闸时接受保安检查及交回单次智泊咭

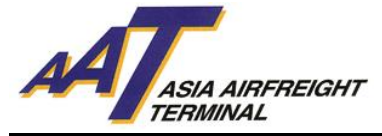

<span id="page-19-0"></span>E. **条款及细则**

#### a. **签发智泊咭标准**

- 1. 使用者之车辆必须持有有效之行车证及第三者保险;
- 2. 智泊咭只适用于登记之车辆,不可转让;
- 3. 智泊咭最后批核权归由 AAT 决定。

### b. **收费及费用**

使用者同意:

- 1. 首次登记之车辆申请费用全免;
- 2. 如所登记之车辆需要重新签发智泊咭,每一张新的智泊咭,补领费用为港币五十圆正;
- 3. AAT 保留随时更改任何有关收费之权力,而不作任何通知。

# c. **提供服务**

AAT 将尽力提供服务, 但倘发生计算机或设备失灵或需要改善或保养时, AAT 可不予事先通知使用者 而随时暂停提供全部或部份服务。

- d. **终止** / **解除协议**
	- 1. 双方均可向另一方发出至少一天书面通知终止协议。用户必须于发出或接收终止协议后一个月 内将智泊咭归还 AAT。
	- 2. 在下列情况下,AAT 可立即终止协议的全部或部份条款或任何服务,若 AAT 认为:
		- i. 使用者未能支付任何 AAT 费用;或
		- ii. 用户违反协议的任何条款, 或没有遵守 AAT 有关使用停车场服务的合理规定; 或
		- iii. 任何由用户提供的数据被发现为不真实或 AAT 有合理理由相信该数据不真实或不正 确;或
		- iv. AAT 发现使用者违法地使用智泊咭。
	- 3. 协议的终止不影响双方在协议终止前所产生之任何权利及义务。

#### e. **使用者的责任**

- 1. 成功申请者将被通知前往 AAT 领取智泊咭及智泊咭使用手则。用户应跟从货车控制系统使用程 序及 AAT 的章程。
- 2.使用者于申请服务时,必须向 AAT 申报正确及完整数据(包括但不限于:公司名称,公司地址, 公司电话号码,商业登记证号码,用户姓名,用户电话号码及身份证号码),如该等数据有任何 变动或更改,应在可行情况下尽快书面通知 AAT。
- 3. 使用者应在其遗失,被窃或损坏智泊咭后立刻通知 AAT。否则,如第三者于 AAT 内使用该遗失 或被窃的智泊咭,使用者应向 AAT 完全地赔偿所有其因使用者未有通知 AAT 有关第三者使用所 引致的费用、支付、索偿、损坏及遗失。

# f. **用户数据**

用户确认及同意所有就协议有关所提供的数据将根据 AAT 按个人资料(私隐)条例 486 章所订立的政策 处理。

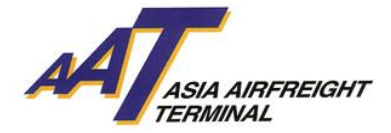

# g. **其他条款**

- 1. 协议为用户与 AAT 之间就有关申请内所载的智泊咭服务的完整及唯一的协议。协议取代用户与 AAT 之间就有关申请内所载的智泊咭服务, 不论其为口头或书面的所有谅解或以前的协议, 以 及所有陈述或其它通讯。
- 2. 在未得到 AAT 的书面同意之前,使用者不可将智泊咭交换或转送给其他人。
- 3. AAT 无义务核证看来是使用者或其代表的签字之真确性或授权。
- 4. AAT 保留随时更改或增,删协议,条款及条件的权利,而不作任何通知。
- 5. 本协议备有中,英两文本。倘两文本有差别,应以英文为准。

#### h. **管限法律**

此等「条款及条件」及「本协议」必须受香港法律所管限及诠释。缔约双方服从香港法院的非专属管 辖权。

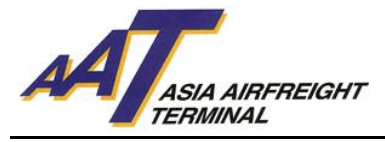

<span id="page-21-0"></span>F. **附录**

# **附录** I**(入口货物处理)**

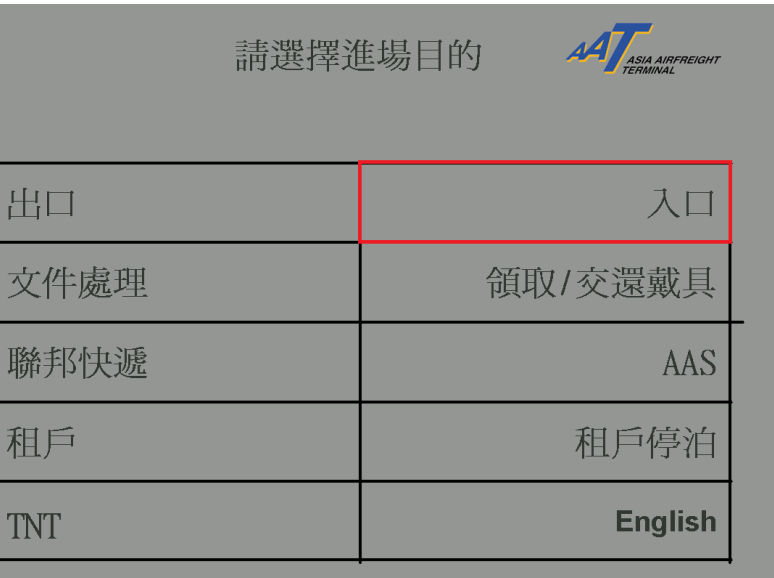

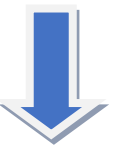

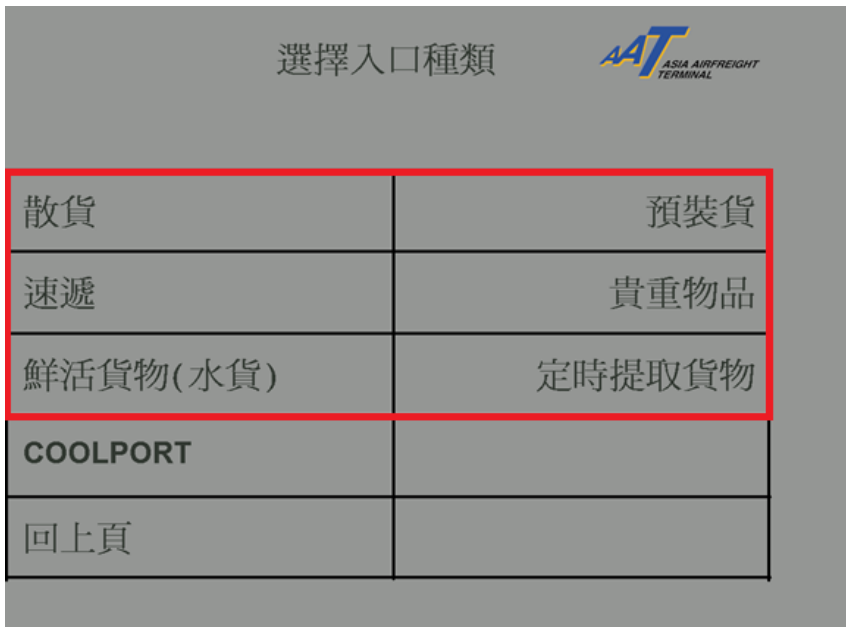

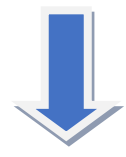

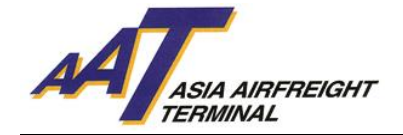

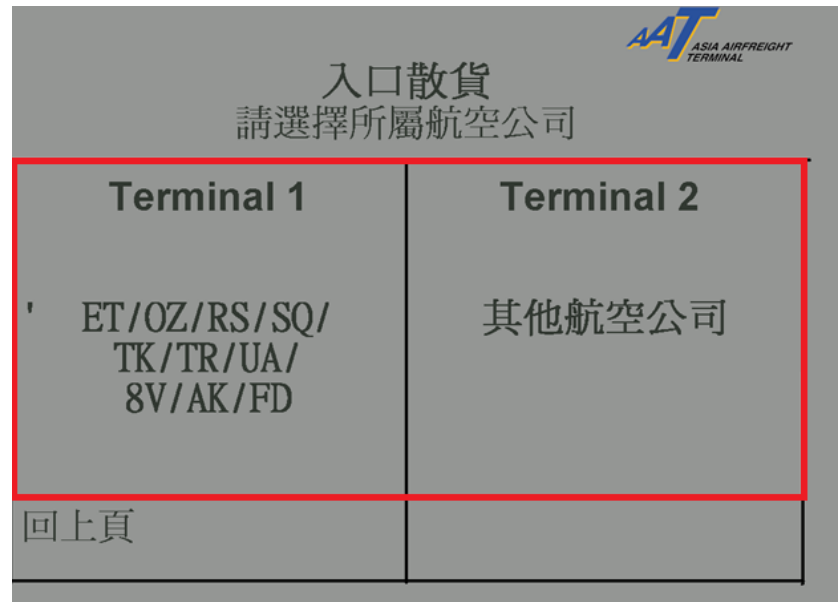

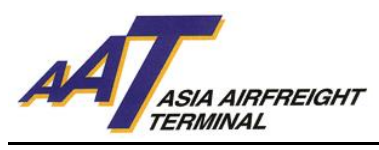

**附录** II**(出口货物处理)**

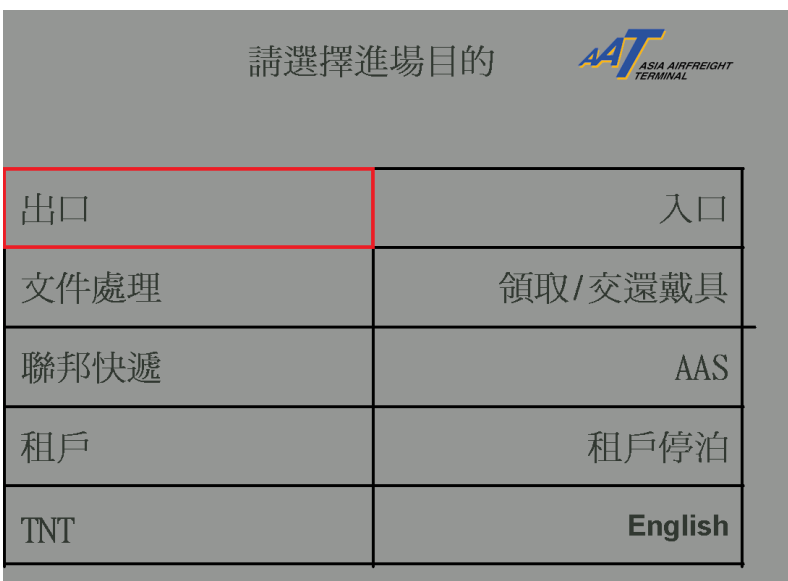

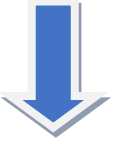

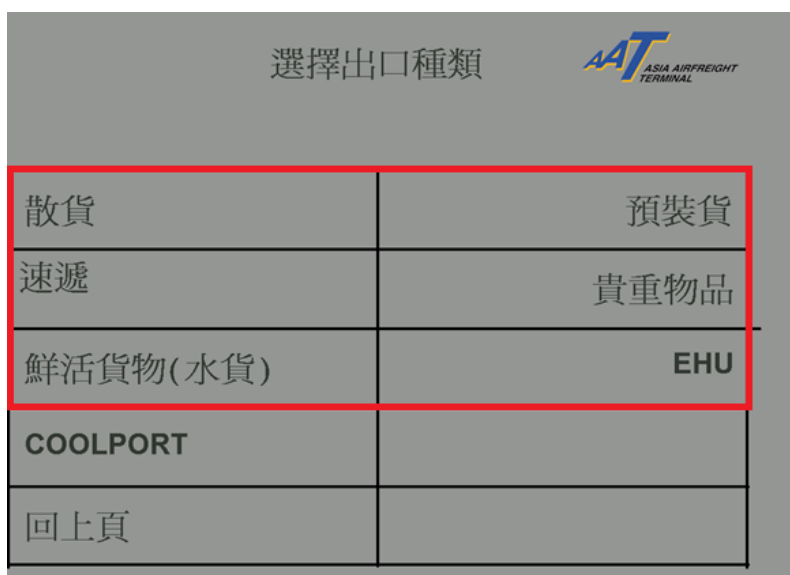

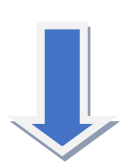

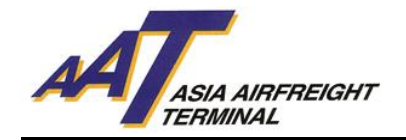

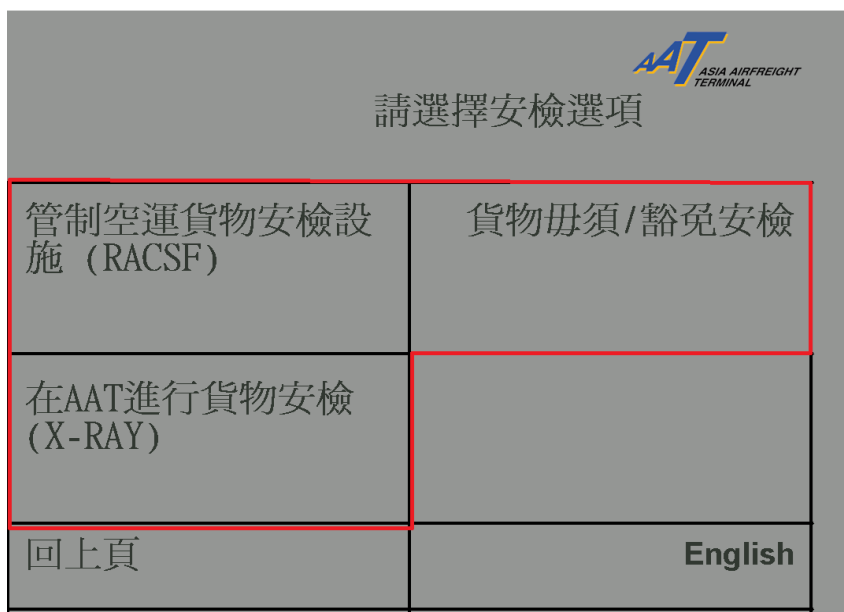

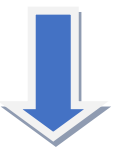

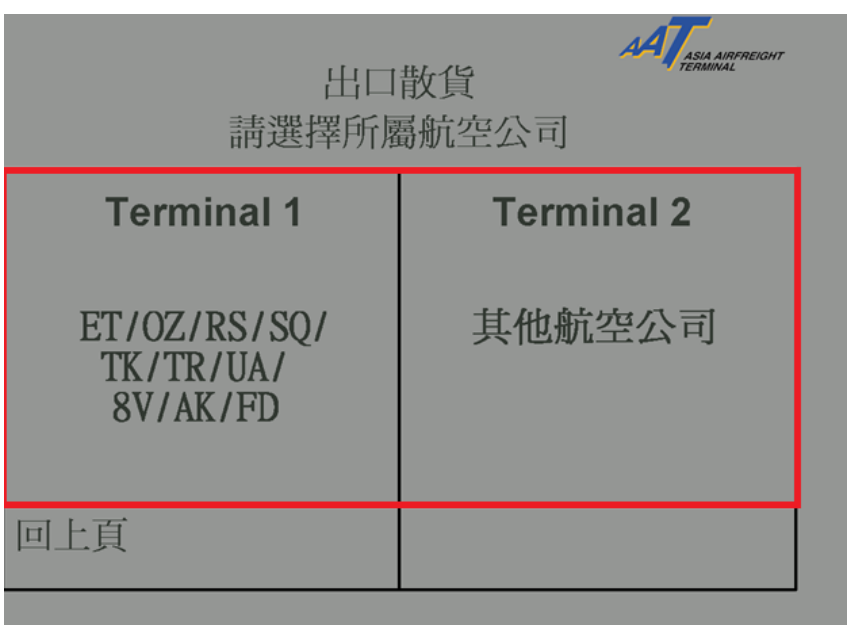

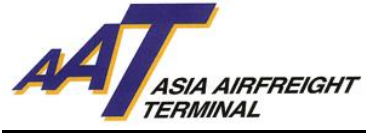

# **附录** III**(**COOLPORT**)**

入口:

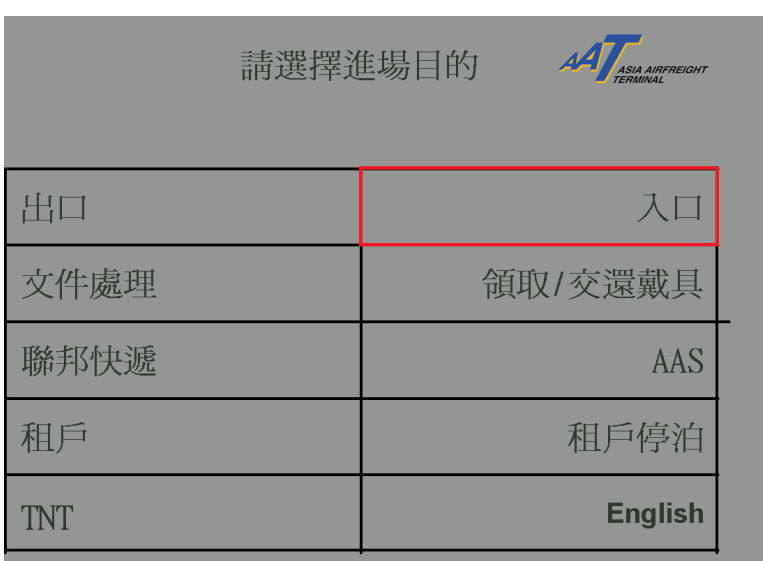

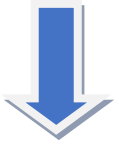

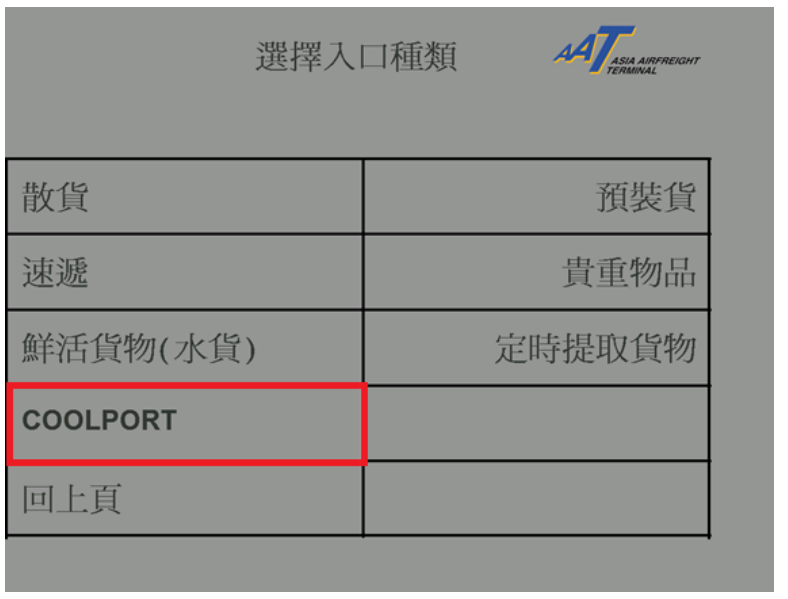

 $\overline{\phantom{a}}$ 

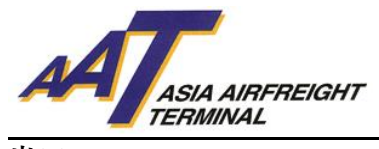

**出口**:

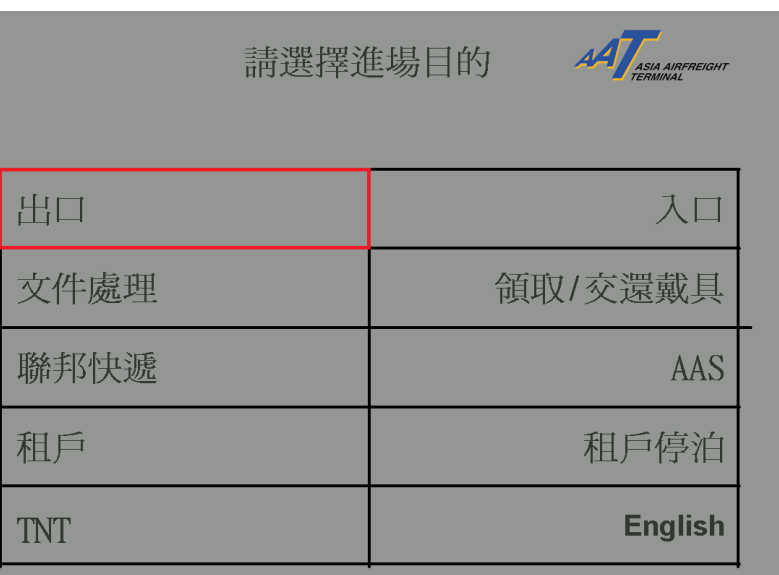

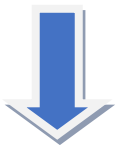

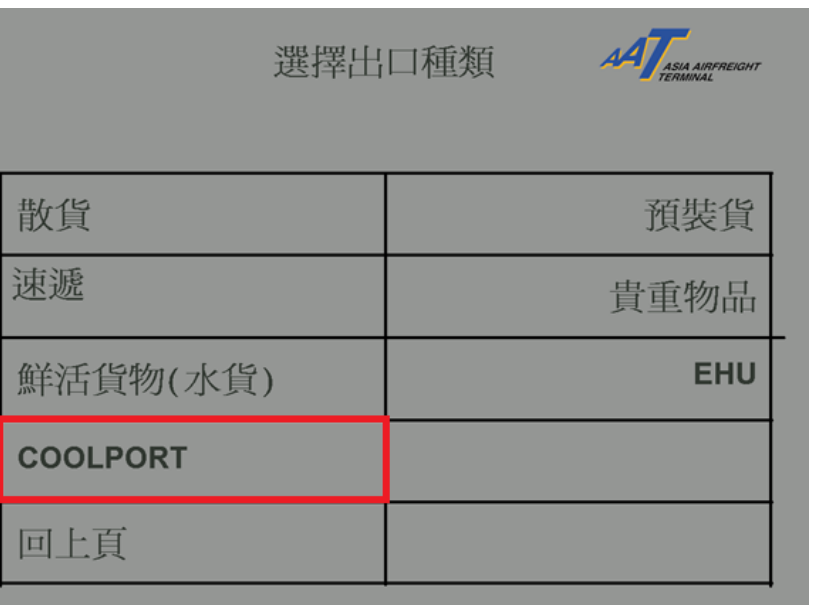

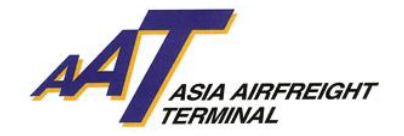

# **附录** IV**(其他进场目的)**

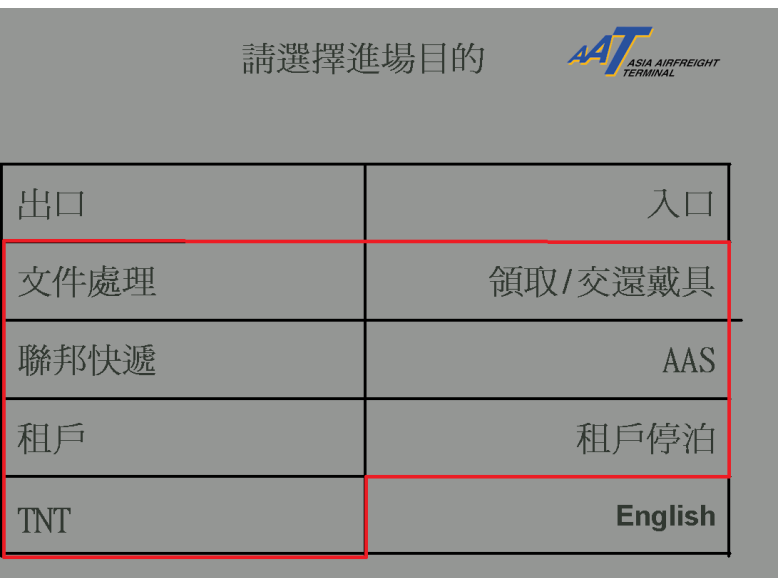